## **SLATE LLM APPLICATION INSTRUCTIONS**

1- Create your Account: [https://connect.pacific.edu/portal/grad\\_appstart](https://connect.pacific.edu/portal/grad_appstart)

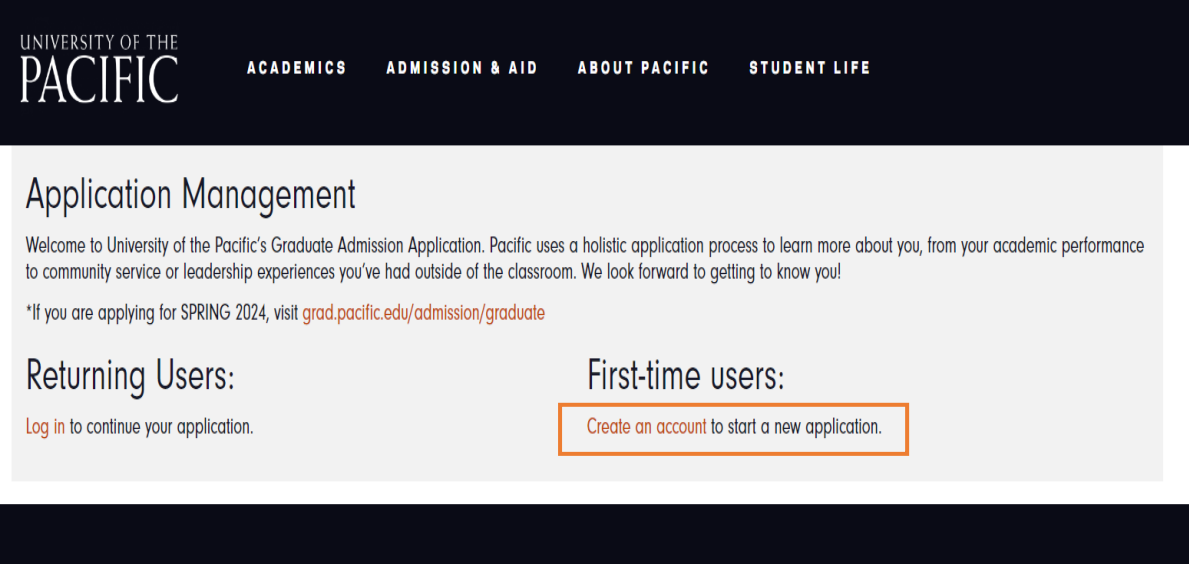

2- Enter the "Temporary Pin" that was sent to your email address.

 $\overline{\phantom{a}}$ 

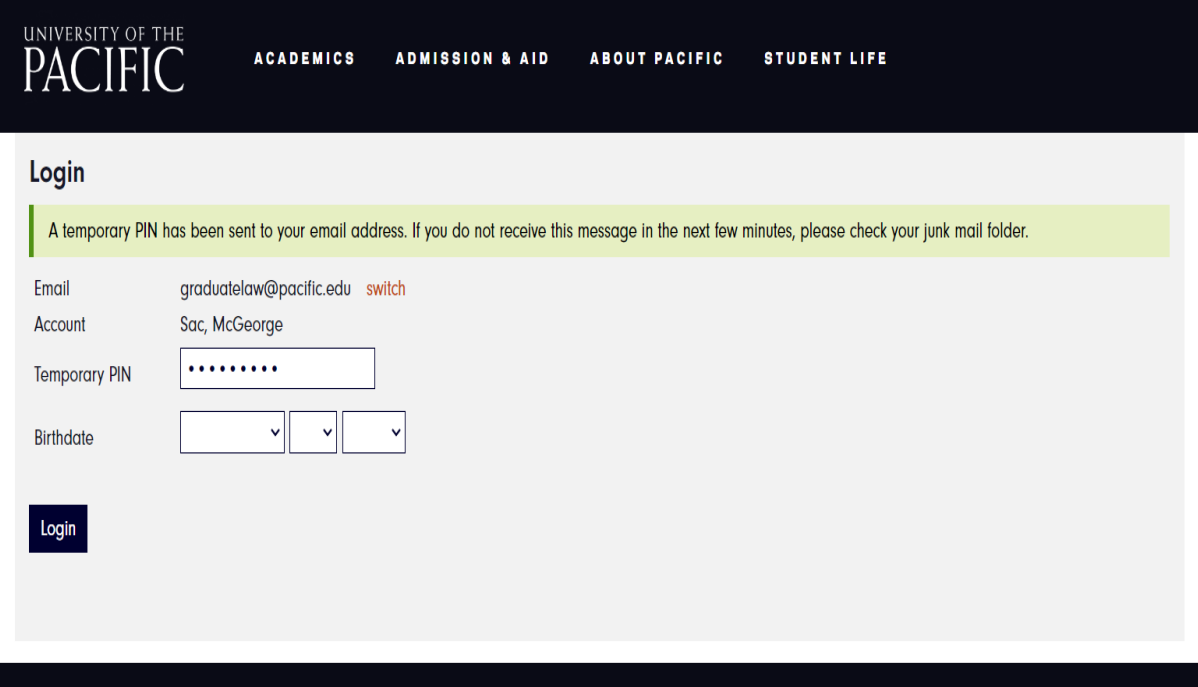

## 3- Set your "Password."

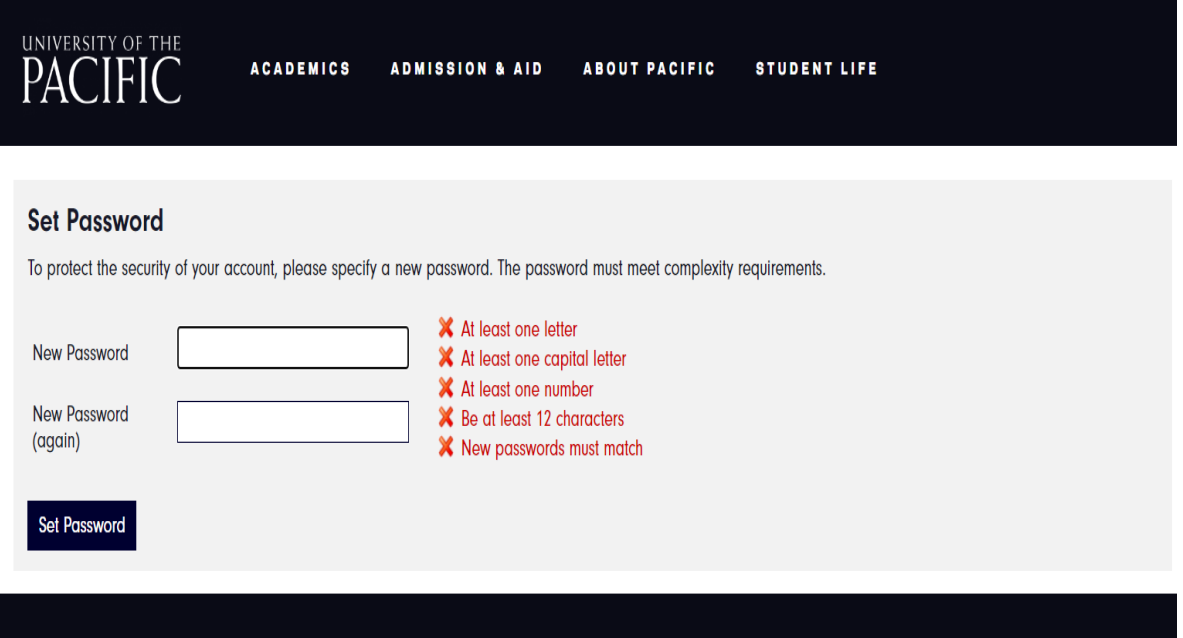

4- Click on "Start a New Graduate Application"

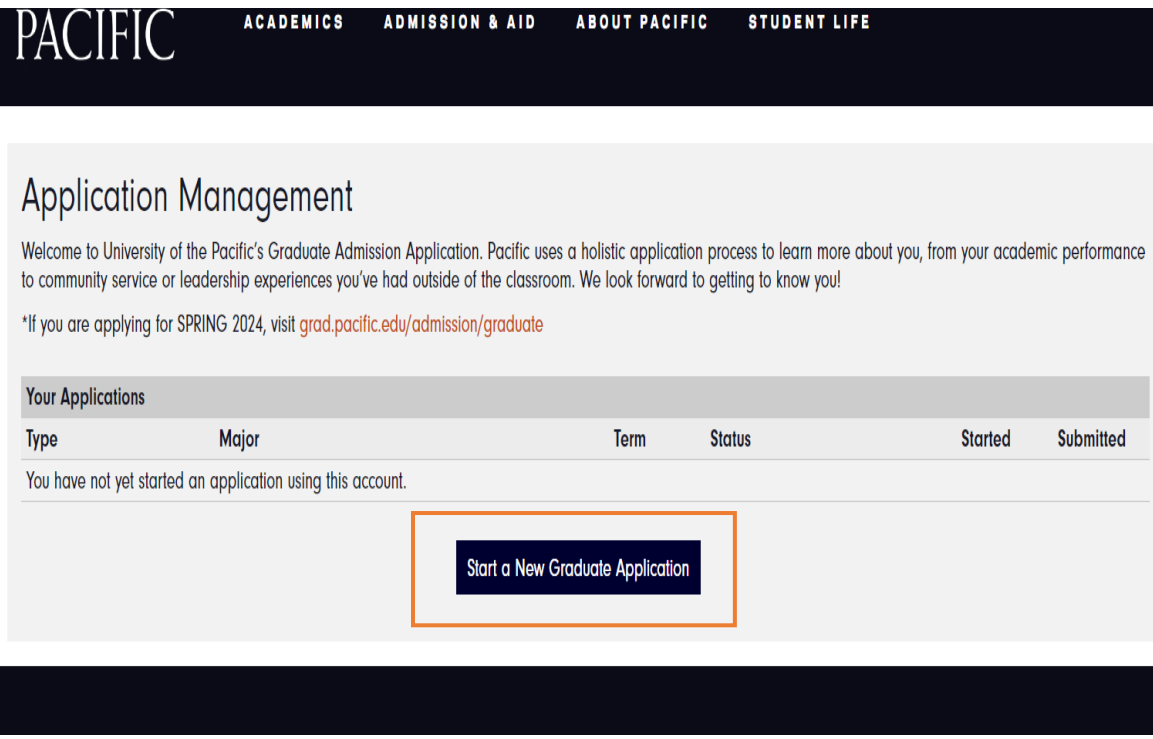

#### 5- Click on "All Programs".

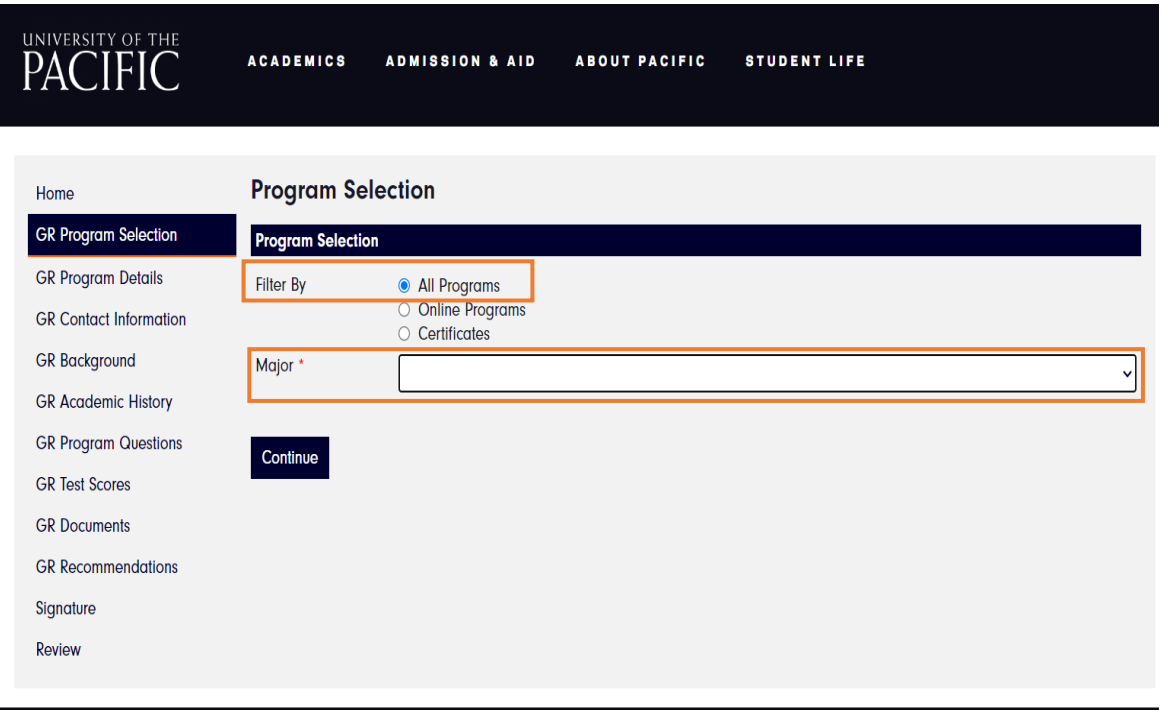

6- Click on "Major", then select your LLM program (Transnational Business Practice, U.S Law and Policy, or Water and Environmental Law).

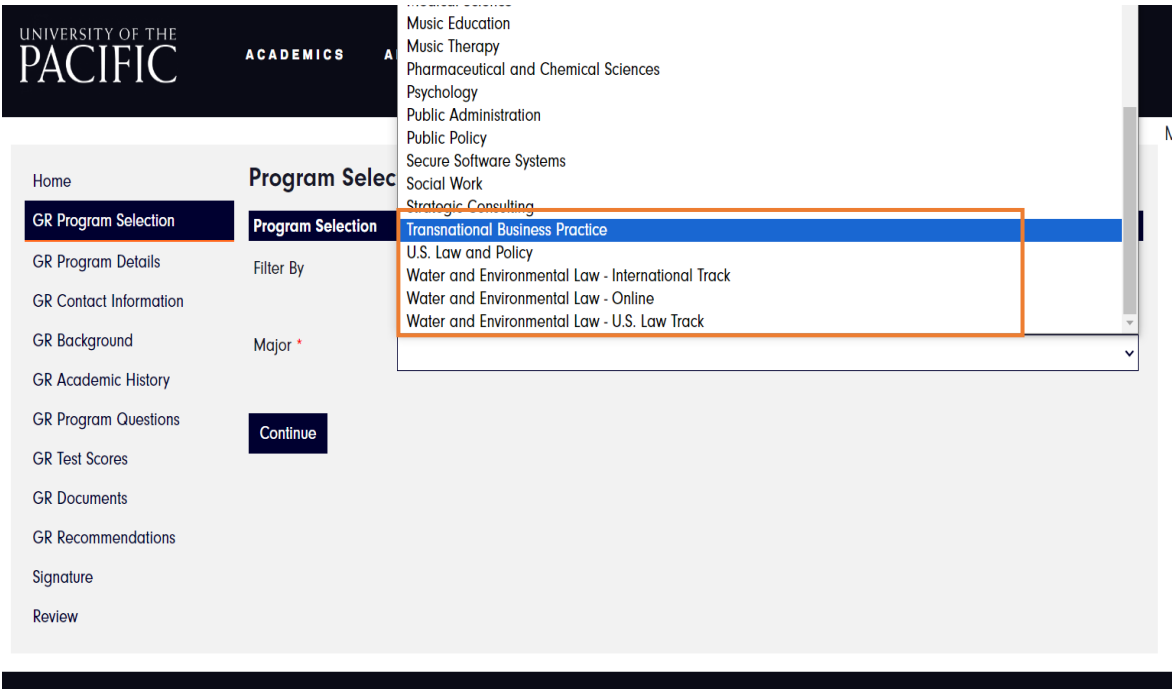

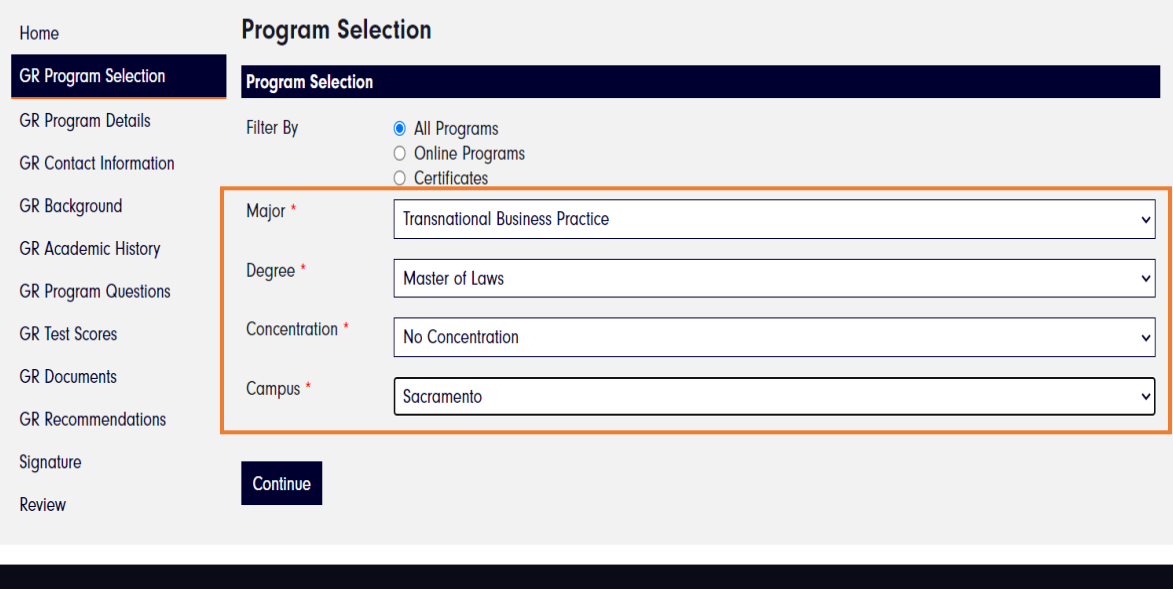

# 7- Enter "Program Details."

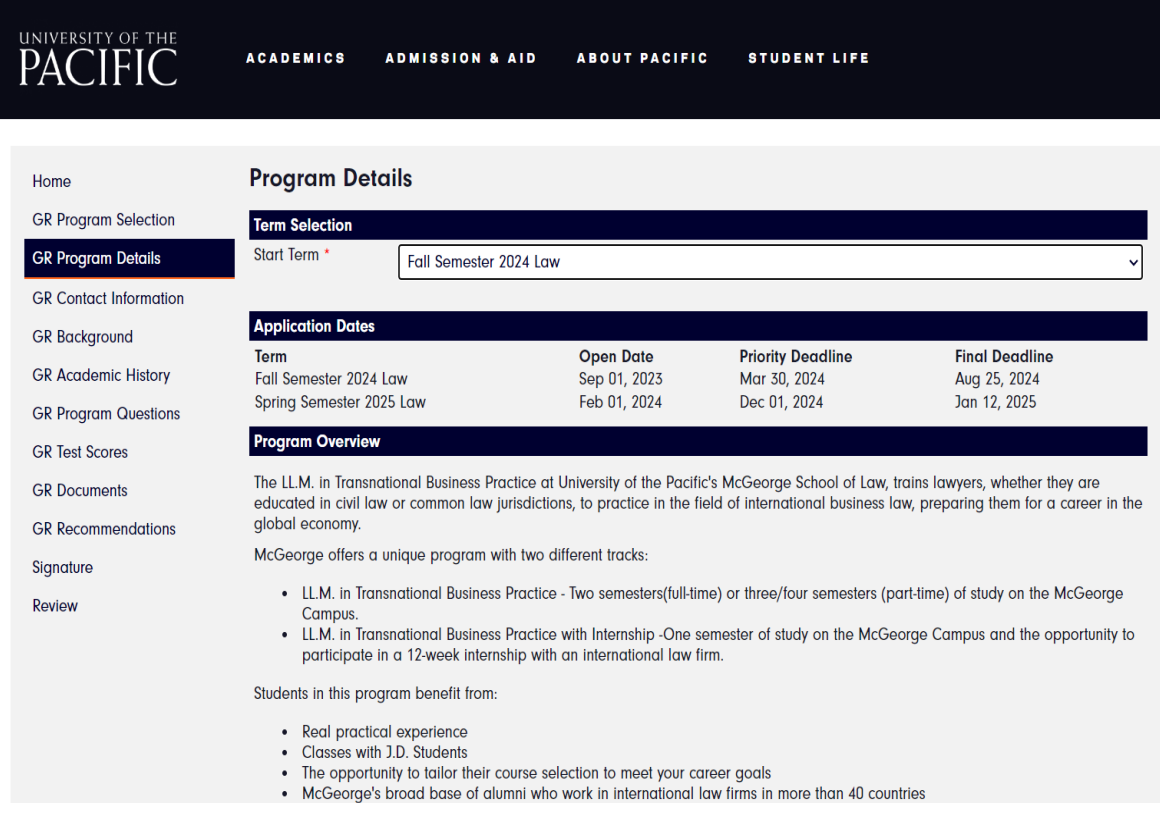

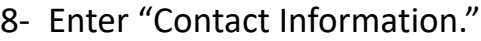

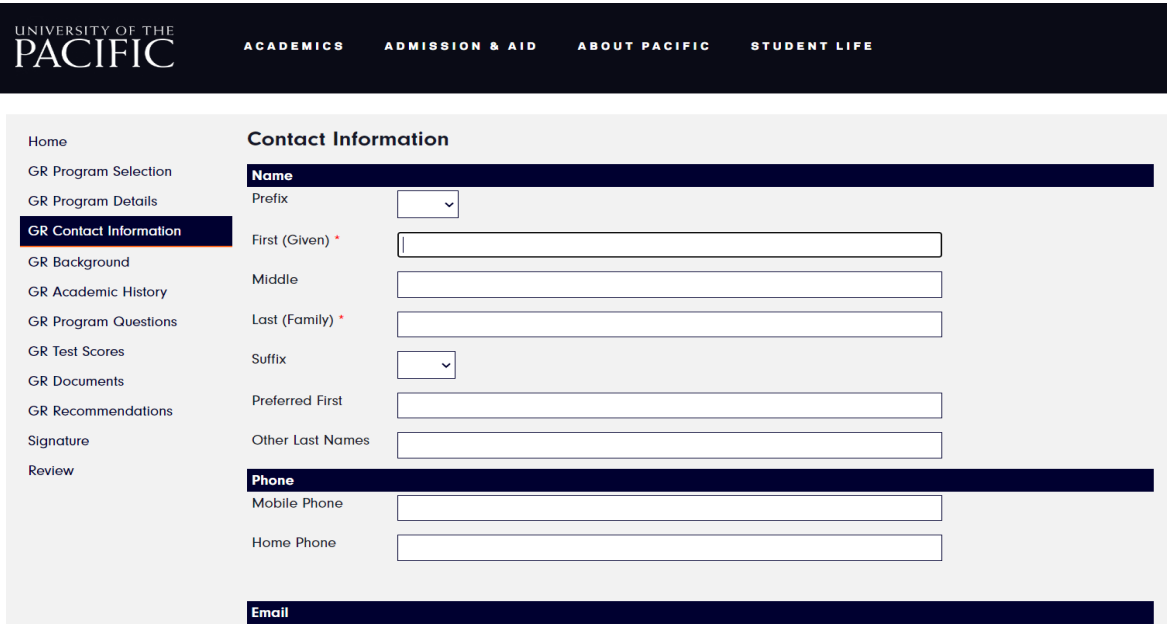

9- Complete your "Background" information.

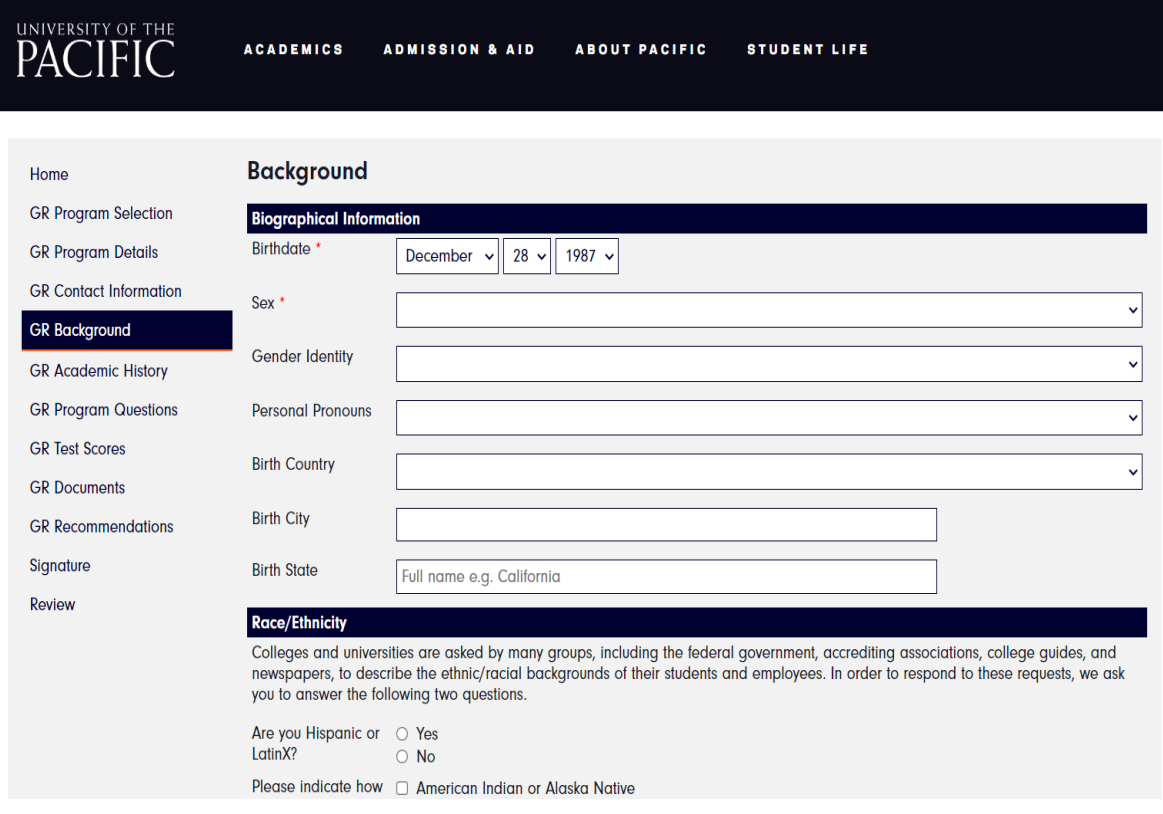

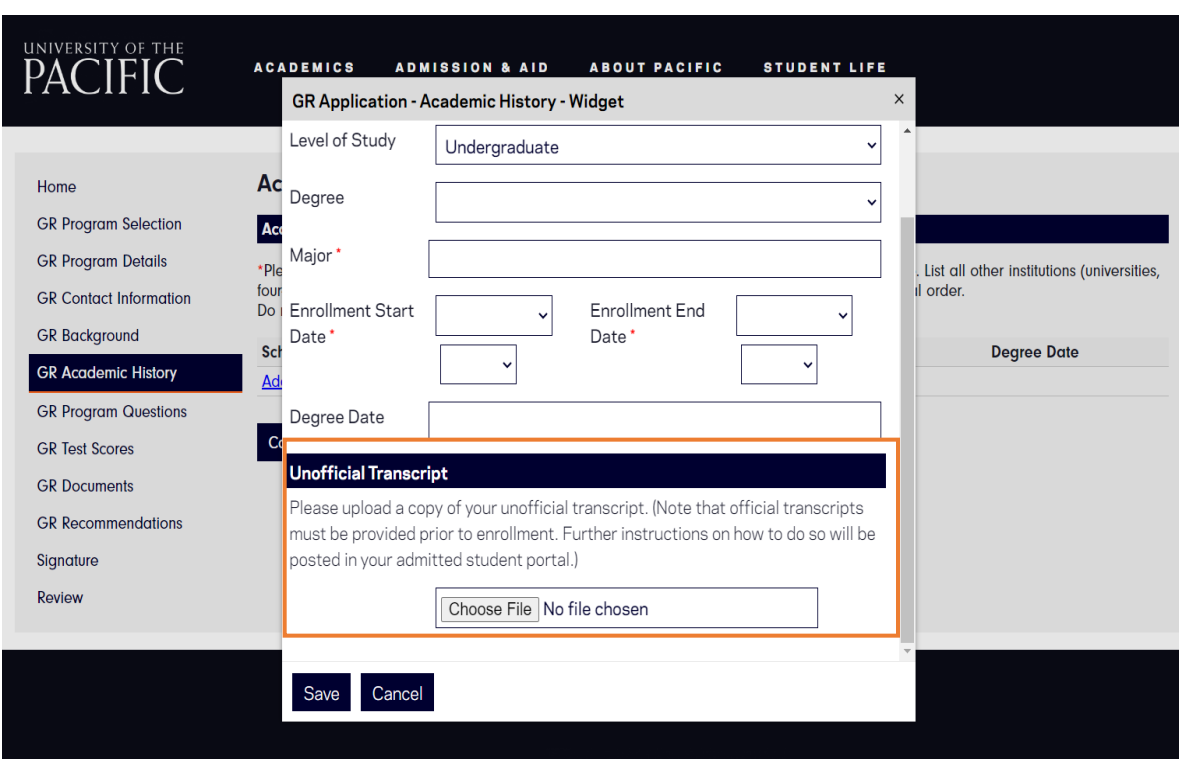

## 10- Complete "Academic History" and upload "Transcripts".

## 11- Complete "Program Questions."

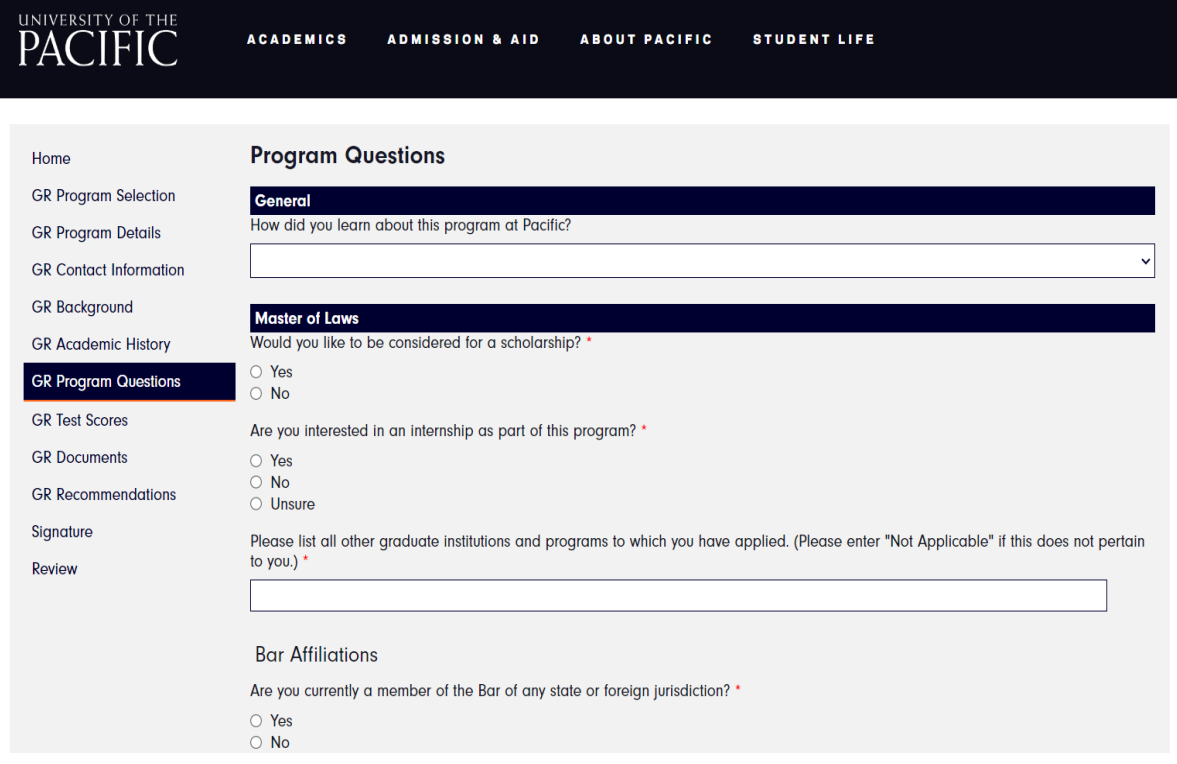

12- There's no application fee for LLM Programs (Do not select "Have a fee waiver)

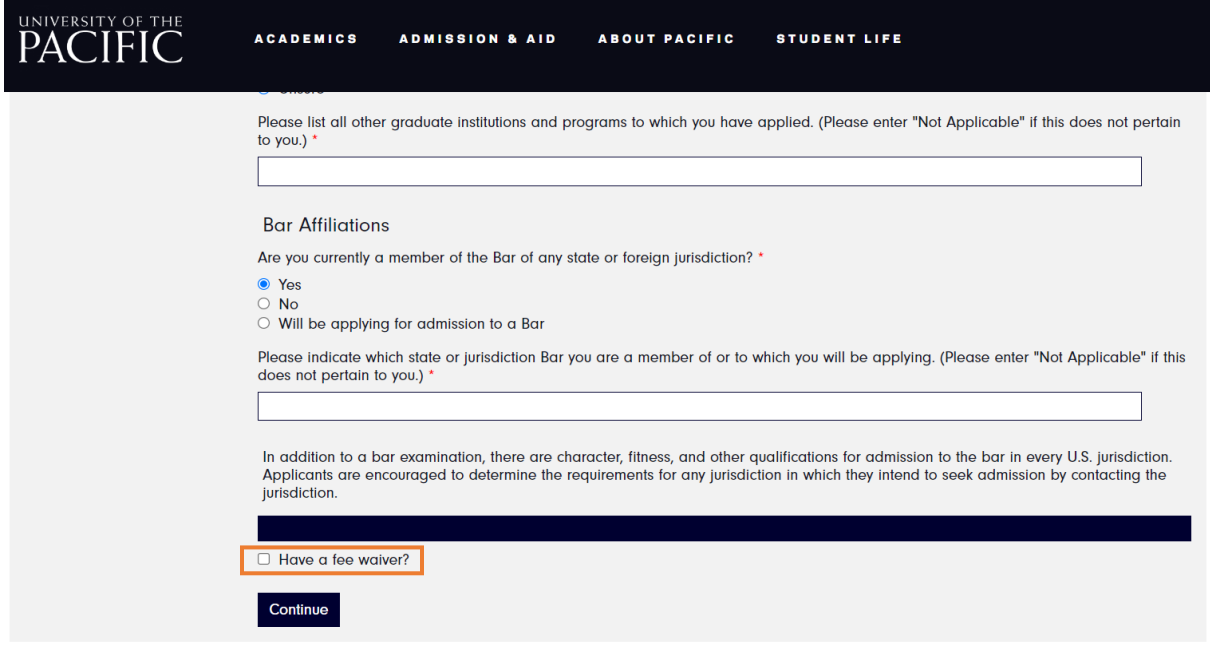

13- Complete "Test Scores"

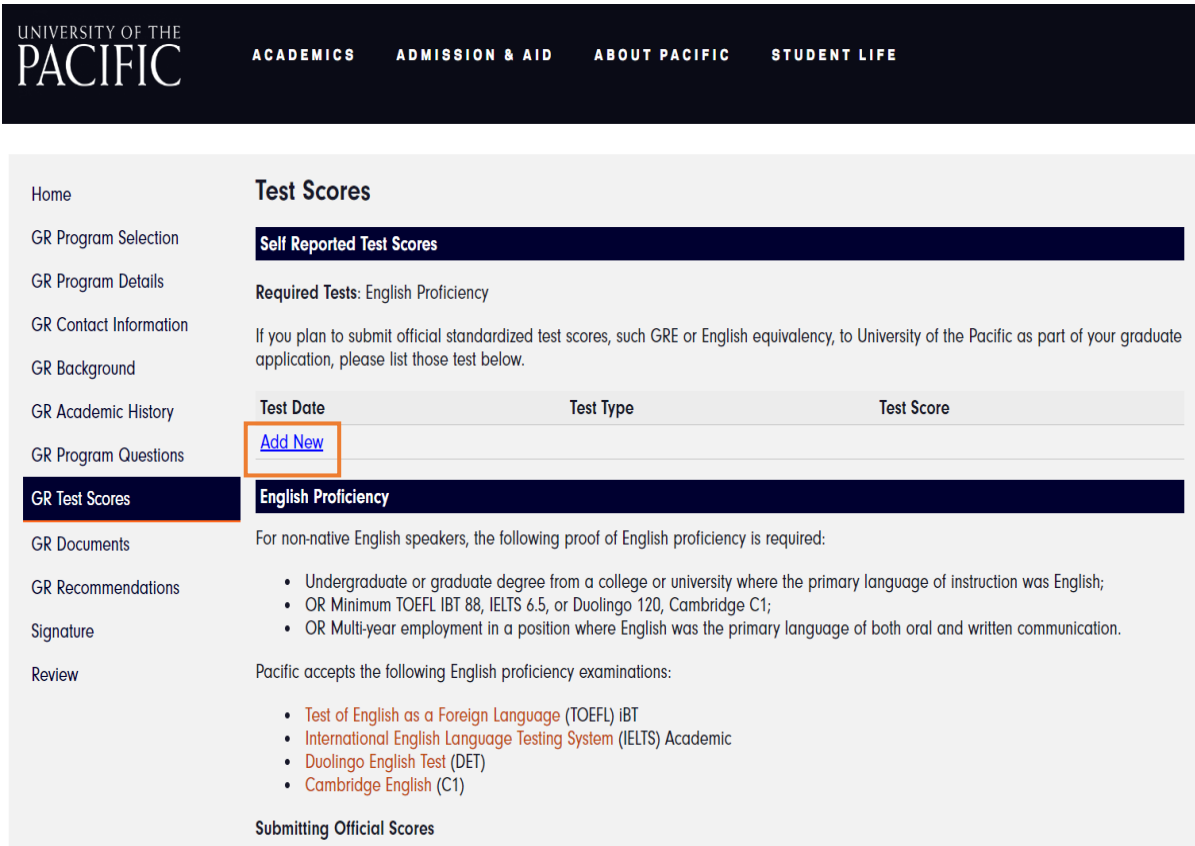

**Note:** Disregard the "Minimum Scores for Admission" at the bottom of the page.

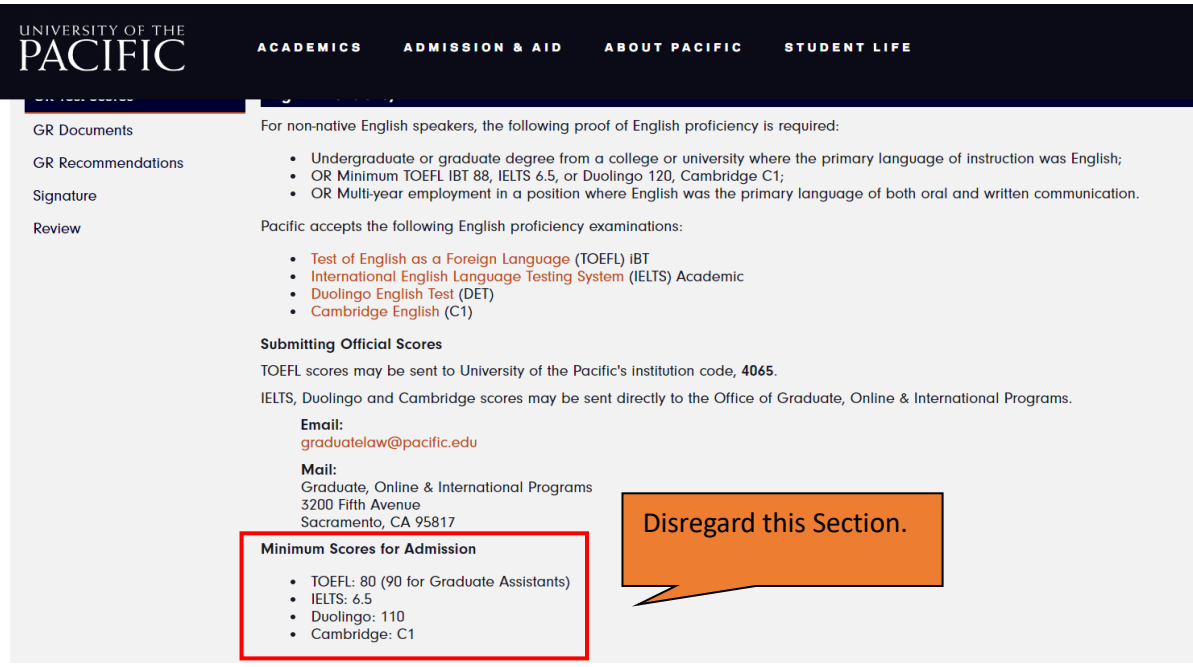

For LLM Programs, we require a minimum TOEFL IBT 88, IELTS 6.5, Duolingo 120, or Cambridge C1; OR An undergraduate or graduate degree from a college or university where the primary language of instruction was English; OR

Multi-year employment in a position where English was the primary language of both oral and written communication.

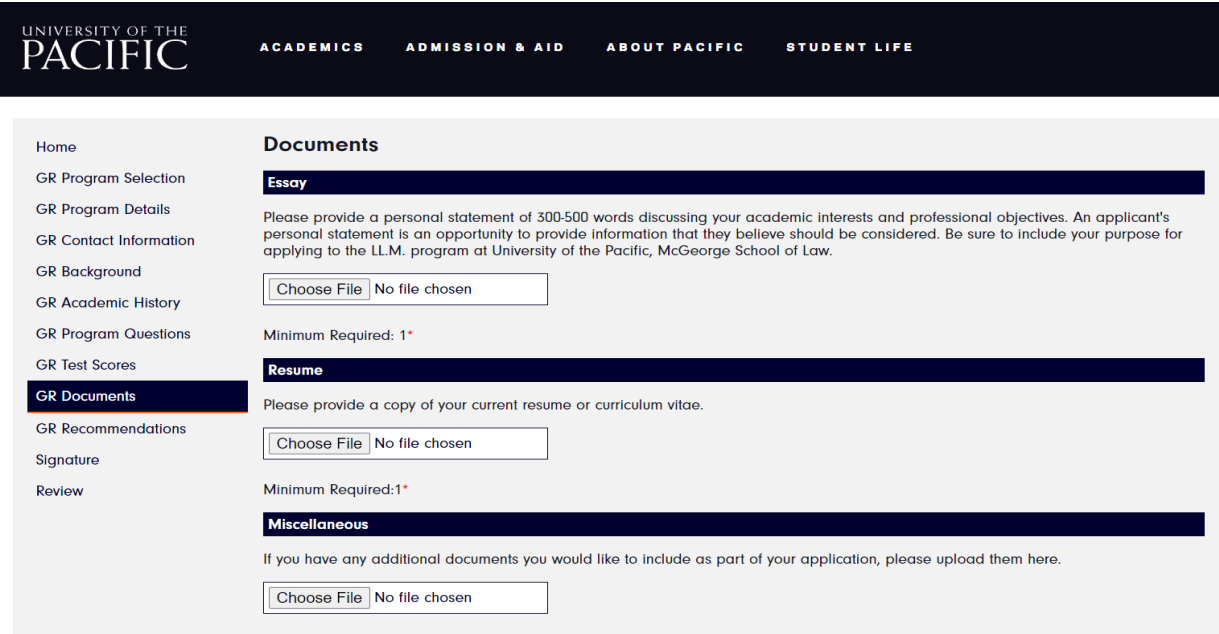

#### 14- Upload your "Documents."

To Upload additional documents: Go to "Miscellaneous", Choose File, click "Continue", then click "add another".

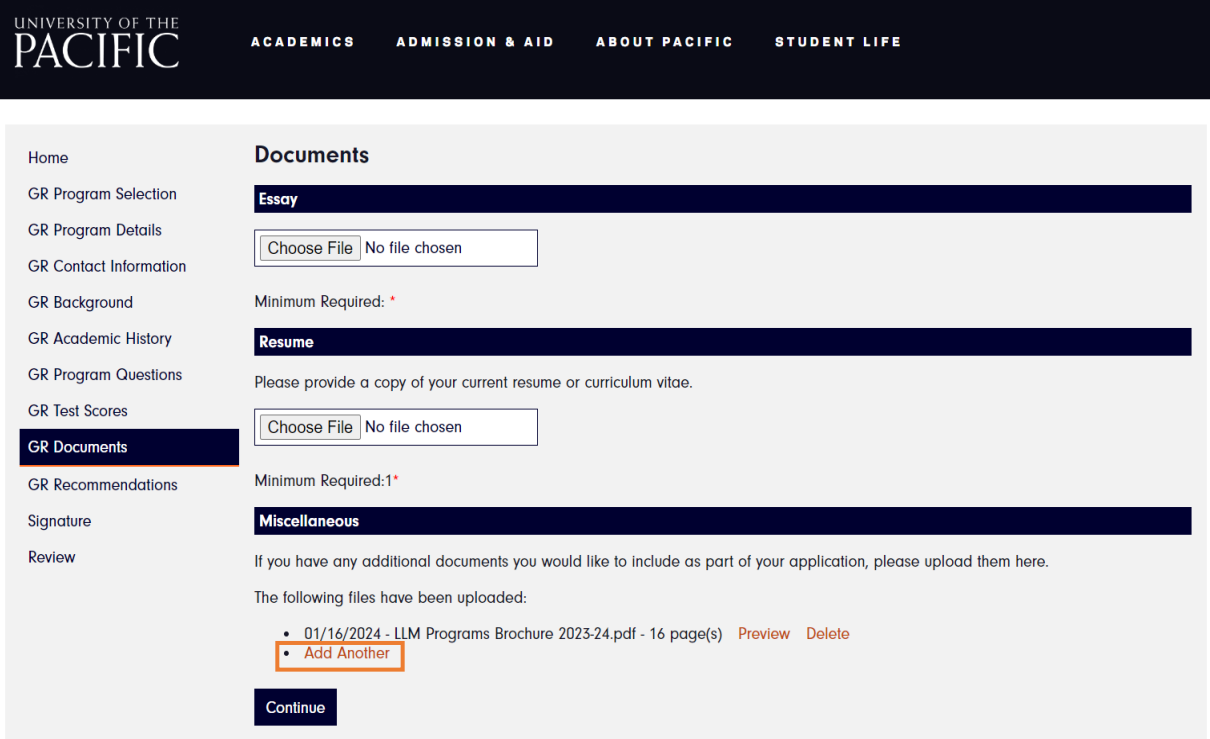

#### 15- Add your "References."

Home

**GR** Contact

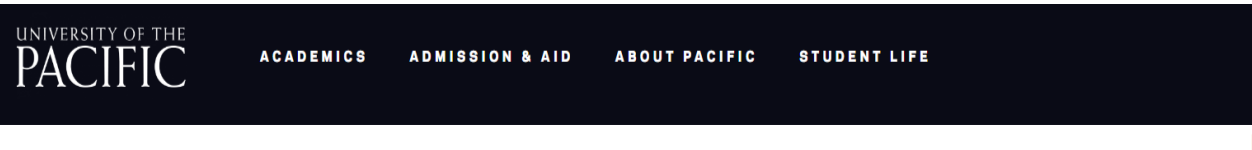

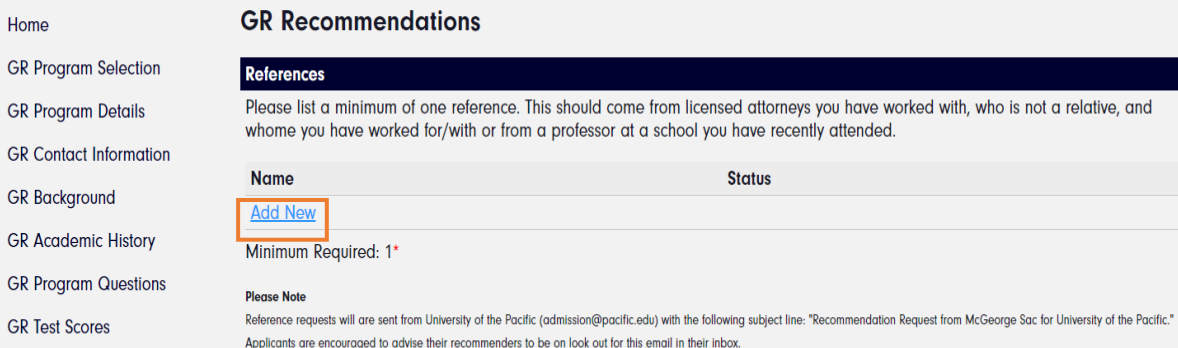

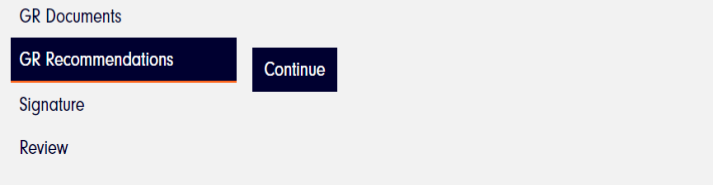

16- Complete the "Recommendation Details", & then Click on "Send to Recommender."

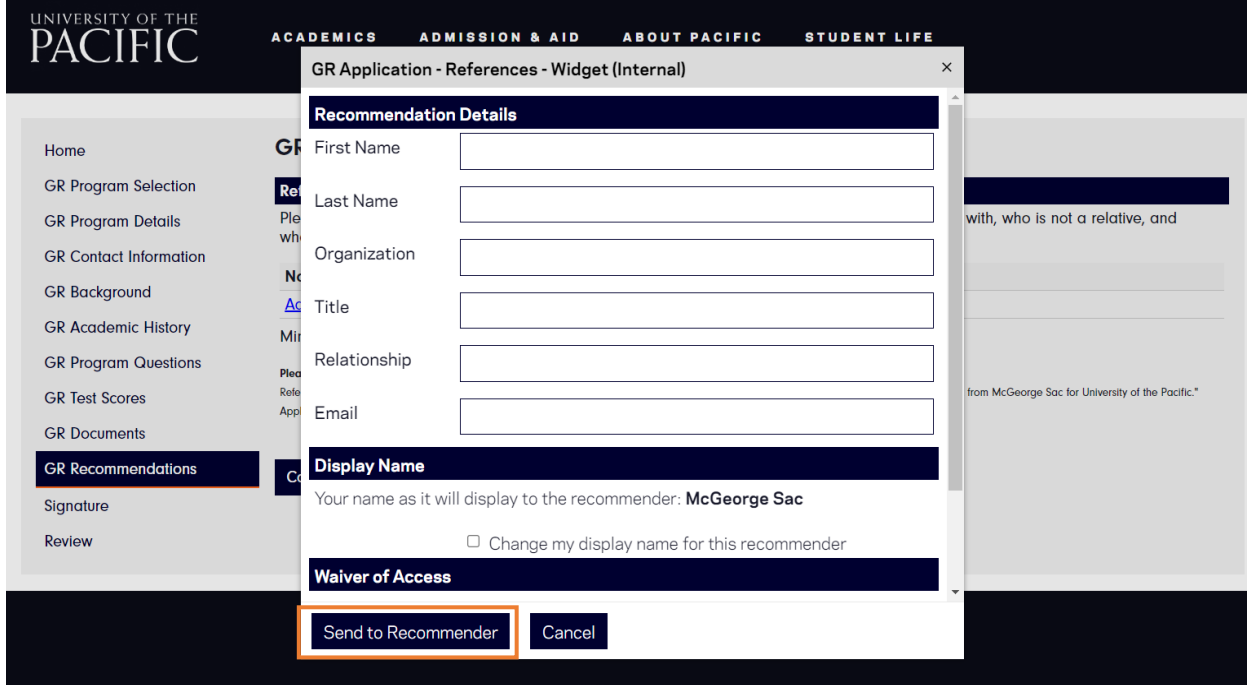

#### 17- Sign and Submit

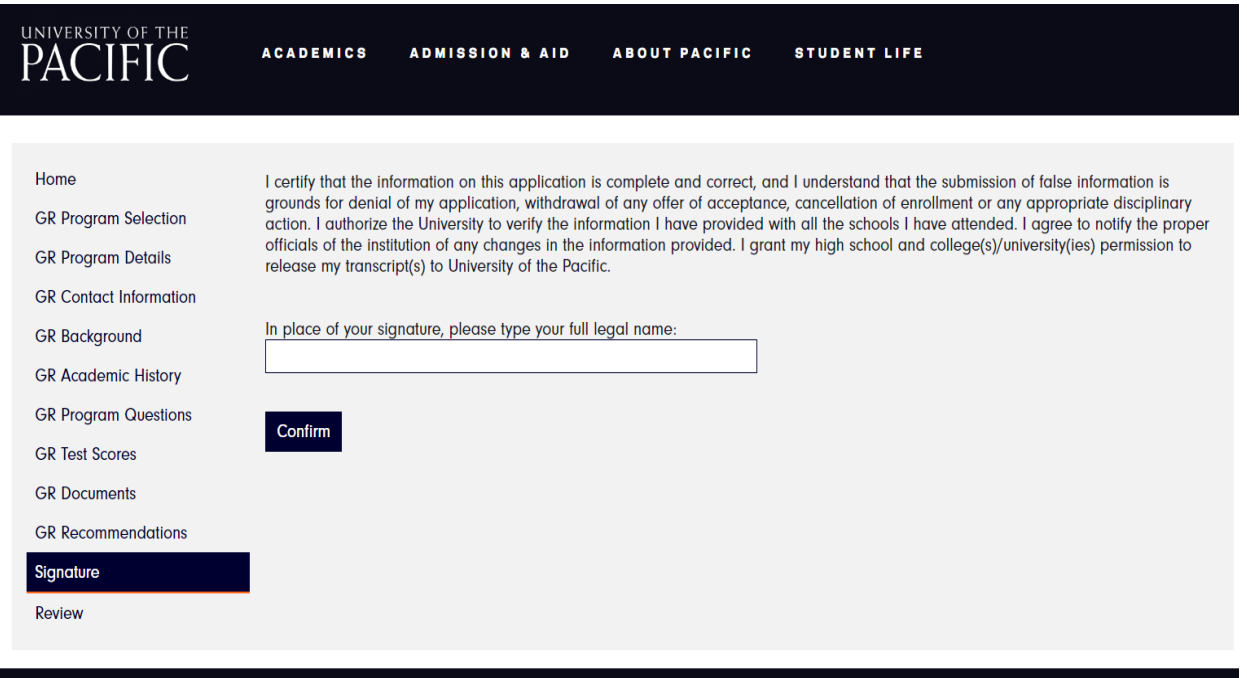